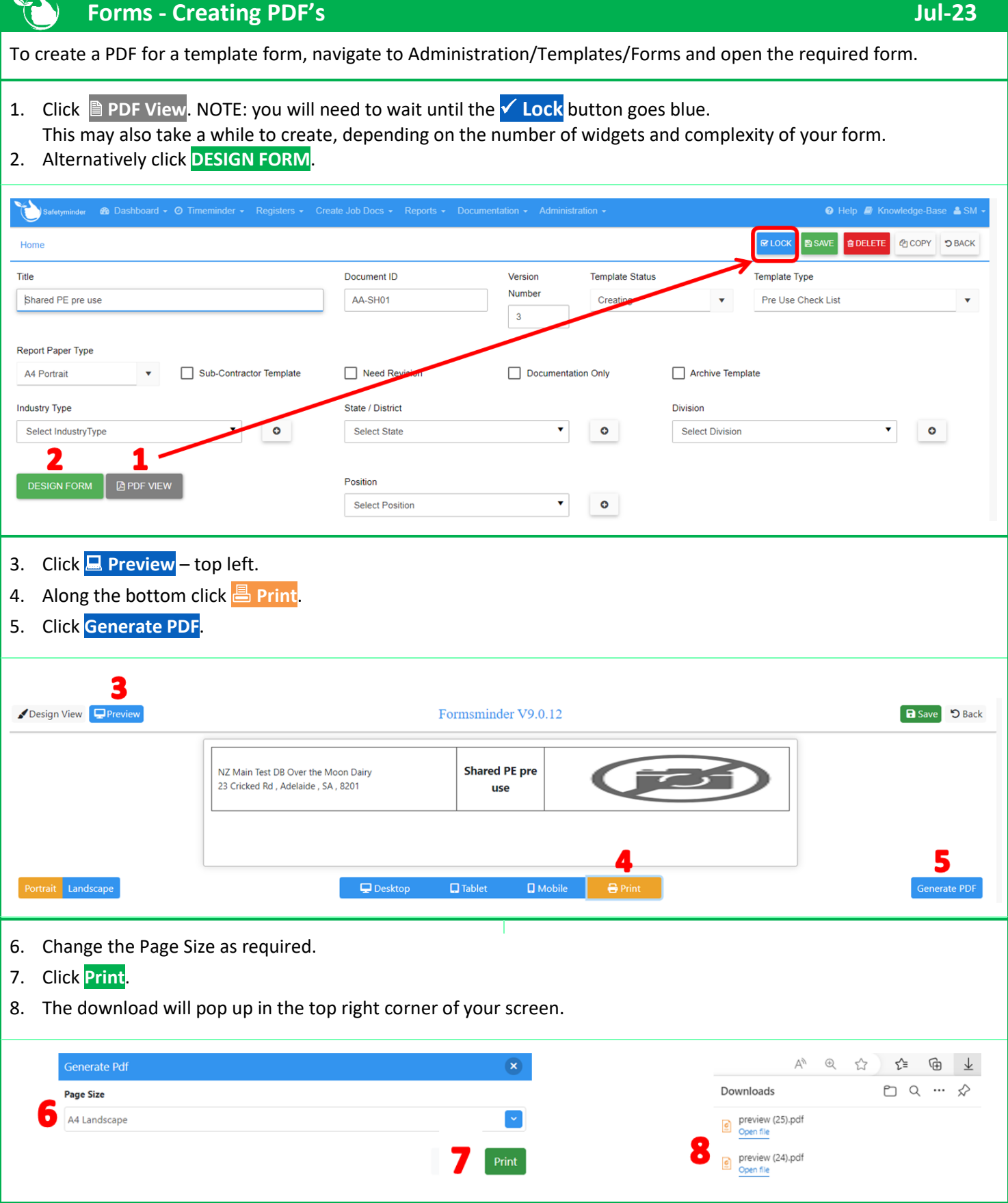

## **NOTES:**

- You might need to check that a default PDF reader has been set on your computer.
- For Locked template forms you can also go to the Documentation menu.
- Open any item and click on the download button
- As per above this will pop up in the top right corner of your screen.

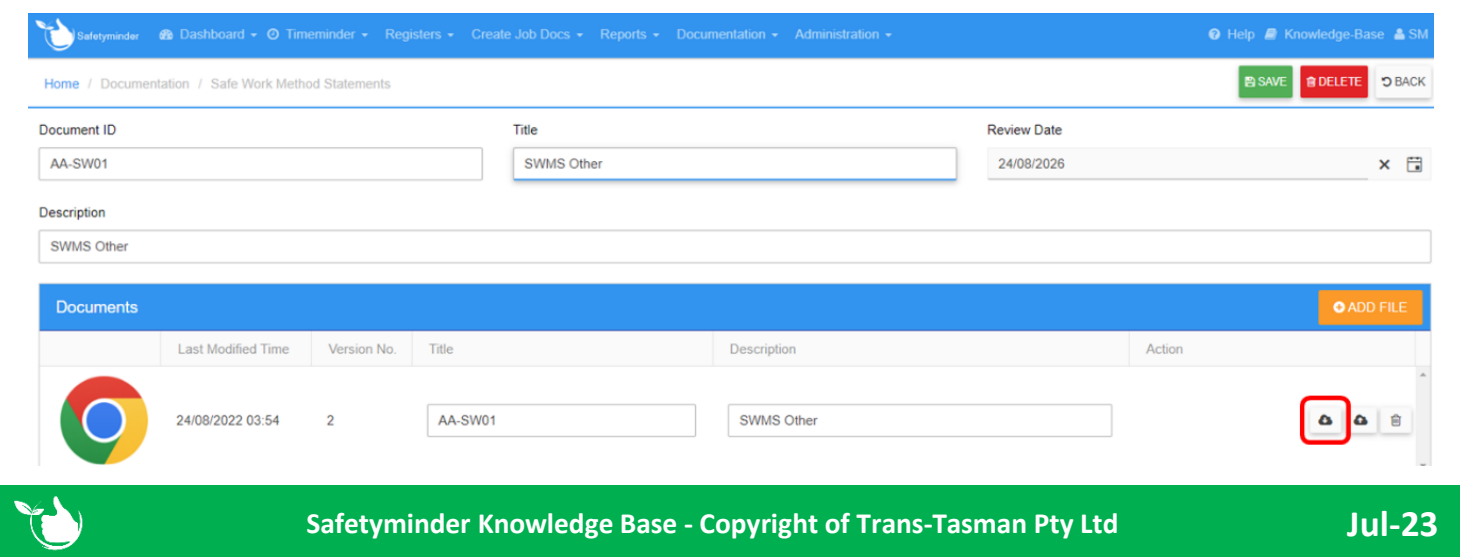